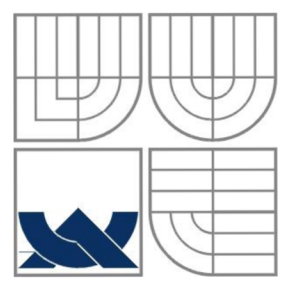

### VYSOKÉ UČENÍ TECHNICKÉ V BRNĚ BRNO UNIVERSITY OF TECHNOLOGY

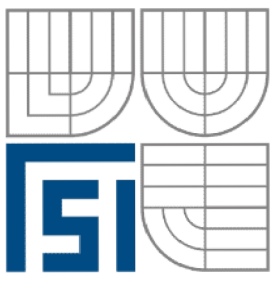

FAKULTA STROJNÍHO INŽENÝRSTVÍ ÚSTAV AUTOMATIZACE A INFORMATIKY

**FACULTY OF MECHANICAL ENGINEERING INSTITUTE OF AUTOMATION AND COMPUTER SCIENCE** 

# 4D CINEMA - ANIMACE VŠESMĚROVÉHO MOBILNÍHO ROBOTU

4D CINEMA - ANIMATION OF OMNIDIRECTIONAL MOBILE ROBOT

**DIPLOMOVÁ PRÁCE**  DIPLOMA THESIS

### **AUTOR PRÁCE JAN FERJANC**  AUTHOR

**VEDOUCÍ PRÁCE Ing. RADOMIL MATOUŠEK, Ph.D.** 

# **SUPERVISOR**

BRNO 2010

Vysoké učení technické v Brně, Fakulta strojního inženýrství

Ustav automatizace a informatiky Akademický rok: 2009/2010

# **ZADÁN Í BAKALÁRSK E PRÁC E**

student(ka): Jan Ferjanc

který/která studuje v **bakalářském studijním programu** 

#### obor: **Aplikovaná informatika a řízení (3902R001)**

Ředitel ústavu Vám v souladu se zákonem c.111/1998 o vysokých školách a se Studijním a zkušebním řádem VUT v Brně určuje následující téma bakalářské práce:

#### **4D Cinema - animace všesměrového mobilního robotu**

v anglickém jazyce:

#### **4D Cinema - animation of omnidirectional mobile robot**

Stručná charakteristika problematiky úkolu:

Daná BP se bude zabývat tvorbou 3D modelu tříkolového mobilního robotu a návrhem scény k prezentaci jeho pohybu. Konstrukce robotu bude částečně vycházet z již realizovaného funkčního vzorku, částečně bude návrh designu založen na kreativitě studenta. Modelovací a animační prostředí bude Maxon Cinema 4D. Vyřešení animace a kinematiky kola bude provedeno pomocí vytvořeného pluginu v prostředí Xpress.

Cíle bakalářské práce:

- Rešerše a základní popis kinematiky mobilních robotů.
- Rešerše a popis modelovacího a animačního prostředí.
- Vytvoření 3D modelu tříkolového mobilního robotu, včetně pokročilé animace kola.
- Vytvoření 3D modelu prostředí (interiér chodby v budově A5).
- Prezentace ve formě animace průchodu robotu danou scénou.

Seznam odborné literatury:

Koenigsmarck, A.: Cinema 4D R10, Addison Wesley, Munchen, Germany, 2007

Vedoucí bakalářské práce: Ing. Radomil Matoušek, Ph.D.

Termín odevzdání bakalářské práce je stanoven časovým plánem akademického roku 2009/2010.

V Brně, dne

L.S.

Ing. Jan Roupec, Ph.D. Ředitel ústavu

prof. RNDr. Miroslav Doupovec, CSc. Děkan fakulty

### **LICENČNÍ SMLOUVA POSKYTOVANÁ K VÝKONU PRÁVA UŽÍT ŠKOLNÍ DÍLO**

uzavřená mezi smluvními stranami:

#### **1. Pan/paní**

Jméno a příjmení: Bytem:

Narozen/a (datum a místo):

(dále jen "autor")

### **2. Vysoké učení technické v Brně**

Fakulta strojního inženýrství

se sídlem Technická 2896/2, 616 69 Brno

jejímž jménem jedná na základě písemného pověření děkanem fakulty:

a

(dále jen "nabyvatel")

### **ČI. 1 Specifikace školního díla**

- 1. Předmětem této smlouvy je vysokoškolská kvalifikační práce (VŠKP):
	- $\Box$  disertační práce
	- $\Box$  diplomová práce
	- bakalářská práce
	- jiná práce, jejíž druh je specifikován j ako (dále jen VŠKP nebo dílo)

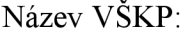

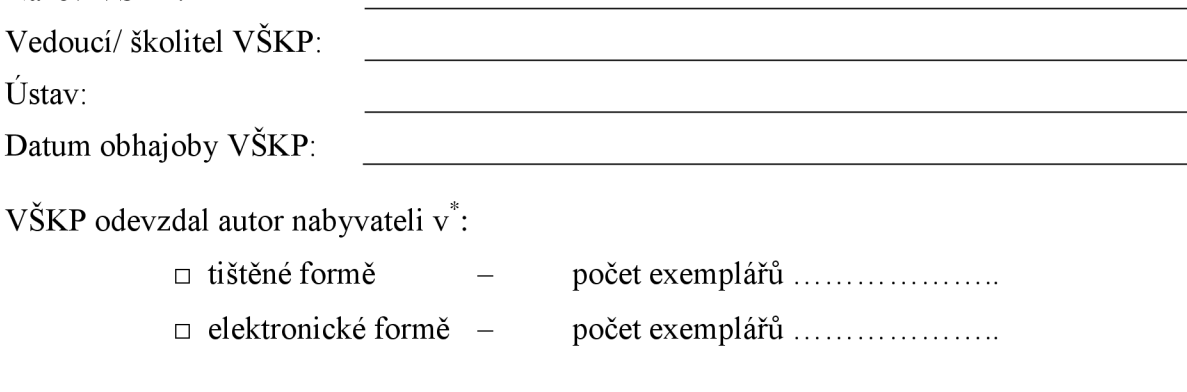

hodící se zaškrtněte

- 2. Autor prohlašuje, že vytvořil samostatnou vlastní tvůrčí činností dílo shora popsané a specifikované. Autor dále prohlašuje, že při zpracovávání díla se sám nedostal do rozporu s autorským zákonem a předpisy souvisejícími a že je dílo dílem původním.
- 3. Dílo je chráněno jako dílo dle autorského zákona v platném znění.
- 4. Autor potvrzuje, že listinná a elektronická verze díla je identická.

### **Článek 2 Udělení licenčního oprávnění**

- 1. Autor touto smlouvou poskytuje nabyvateli oprávnění (licenci) k výkonu práva uvedené dílo nevýdělečně užít, archivovat a zpřístupnit ke studijním, výukovým a výzkumným účelům včetně pořizovaní výpisů, opisů a rozmnoženin.
- 2. Licence je poskytována celosvětově, pro celou dobu trvání autorských a majetkových práv k dílu.
- 3. Autor souhlasí se zveřejněním díla v databázi přístupné v mezinárodní síti
	- $\Box$  ihned po uzavření této smlouvy
	- $\Box$  1 rok po uzavření této smlouvy
	- $\Box$  3 roky po uzavření této smlouvy
	- $\Box$  5 let po uzavření této smlouvy
	- $\Box$  10 let po uzavření této smlouvy
	- (z důvodu utajení v něm obsažených informací)
- 4. Nevýdělečné zveřejňování díla nabyvatelem v souladu s ustanovením § 47b zákona č. 111/ 1998 Sb., v platném znění, nevyžaduje licenci a nabyvatel je k němu povinen a oprávněn ze zákona.

#### **Článek 3 Závěrečná ustanovení**

- 1. Smlouva je sepsána ve třech vyhotoveních s platností originálu, přičemž po jednom vyhotovení obdrží autor a nabyvatel, další vyhotovení je vloženo do VSKP.
- 2. Vztahy mezi smluvními stranami vzniklé a neupravené touto smlouvou se řídí autorským zákonem, občanským zákoníkem, vysokoškolským zákonem, zákonem o archivnictví, v platném znění a popř. dalšími právními předpisy.
- 3. Licenční smlouva byla uzavřena na základě svobodné a pravé vůle smluvních stran, s plným porozuměním jejímu textu i důsledkům, nikoliv v tísni a za nápadně nevýhodných podmínek.
- 4. Licenční smlouva nabývá platnosti a účinnosti dnem jejího podpisu oběma smluvními stranami.

V Brně dne:

Nabyvatel Autor

### **ABSTRAKT**

Bakalářská práce se zabývá tvorbou 3D modelu tříkolového mobilního robota a návrhem scény k prezentaci jeho pohybu. Konstrukce robota bude částečně vycházet z již realizovaného funkčního vzorku, částečně bude návrh designu založen na vlastní kreativitě. Modelovací a animační prostředí bude Maxon Cinema 4D. Vyřešení animace a kinematiky kola bude provedeno pomocí vytvořeného pluginu v prostředí Xpress.

#### **ABSTRACT**

This bachelor thesis deals with creating a 3D model of a three-wheel mobile robot and shows the design for it's motion. The construction of the robot will be based partly on the existing prototype. The design is partly based on student's own invention. The modeling and animation environment will be the Maxon Cinema 4D software. The resolving kinematic animation and wheels will be made using the Xpress plugin.

### **KLICOVA SLOVA**

Robot, Cinema 4D, model, kinematika robota, všesměrové kolo, XPress, mobilní

#### **KEYWORDS**

Robots, Cinema 4D, model, robot kinematics, omnidirectional wheel, XPress, mobile

**BIBLIOGRAFICKÁ CITACE:** FERJANC, J. *4D Cinema - animace všesměrového mobilního robotu.* Brno: Vysoké učení technické v Brně, Fakulta strojního inženýrství, 2010. 37 s. Vedoucí bakalářské práce Ing. Radomil Matoušek, Ph.D.

Strana 8

**Contract** 

## **PODĚKOVÁNÍ**

Děkuji vedoucímu bakalářské práce, Ing. Radomilu Matouškovi, Ph.D. za vstřícnou ochotu a za jeho cenné rady a připomínky pro zpracování této práce.

Strana 10

**Contract** 

### **Obsah:**

**Contract Contract** 

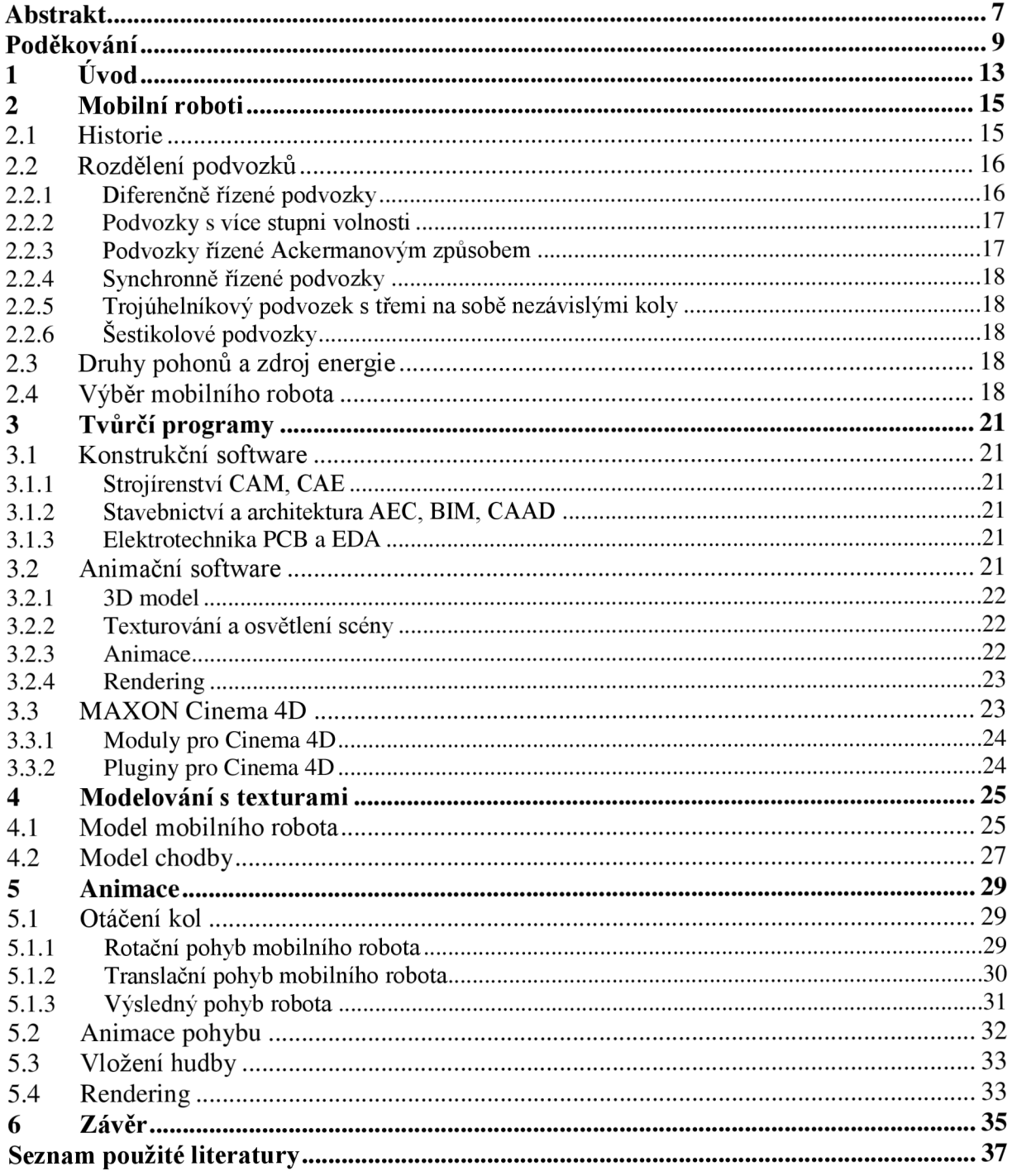

Strana 12

**Contract Contract Contract** 

### **1 ÚVOD**

Počítačová animace se využívá v dnešní době čím dál častěji. Jak pro filmové scény, tak pro virtuální prohlídky budov a prezentace modelů, prototypů v reálných i virtuálních prostředích.

V bakalářské práci se budeme zabývat rozebíráním kinematického pohybu všesměrového tříkolového robota a jeho převedení do počítačové animace. Reálný model není nijak omezen v pohybu do jakéhokoli směru z libovolné jeho polohy, či natočení a tento pohyb se budeme snažit zachovat i pro naši animaci a získat tím realistický pohyb robota.

Prostředím animace bude reálné prostředí chodby v budově FSI VUT se všemi předměty v místnosti.

V práci dále rozebereme výhody a nevýhody jak našeho konkrétního modelu robota, tak zvoleného animačního programu.

### **2 MOBILNÍ ROBOTI**

Mobilní robot je nejčastěji elektromechanický stroj schopný vnímat okolí, pohybovat se v něm a ovlivňovat jej. Může mít rozdílný rozsah autonomie od teleoperovaného (pouze vykonává příkazy operátora), přes semiautonomního (některé činnosti jsou částečně autonomní) až po plně autonomního (schopen pracovat plně bez lidského zásahu). [7]

Mobilní roboti se využívají zejména v místech pro člověka těžko dostupných, nebezpečných prostředích (radiace) nebo k prozkoumávání nových lidstvu zatím neznámých koutů.

#### **2.1 Historie**

Poprvé slovo "robot" bylo použito ve hře R.U.R – rozumoví univerzální roboti Karla Čapka v roce 1920. Vynálezcem toho slova je ovšem jeho bratr Josef Čapek. [5]

Roku 1954 podal George Devol první patent na téma robotiky. Jeho společnost Unimation vyrobila prvního průmyslového robota (obr. 1). Jeho cílem bylo přenášet předměty z jednoho místa na druhé a zaveden do provozu byl v roce 1961. [8]

Základ mobilní robotiky dal robot "Shakey" (obr. 2), který byl zhotoven v roce 1969 výzkumným ústavem SRI. Stal se jedním z nejproslulejších mobilních robotů. Ovládá se pomocí zjednodušené angličtiny přes bezdrátové spojení s počítačem. Dovede se orientovat a pohybovat v místnostech a vyhýbat se překážkám. [8]

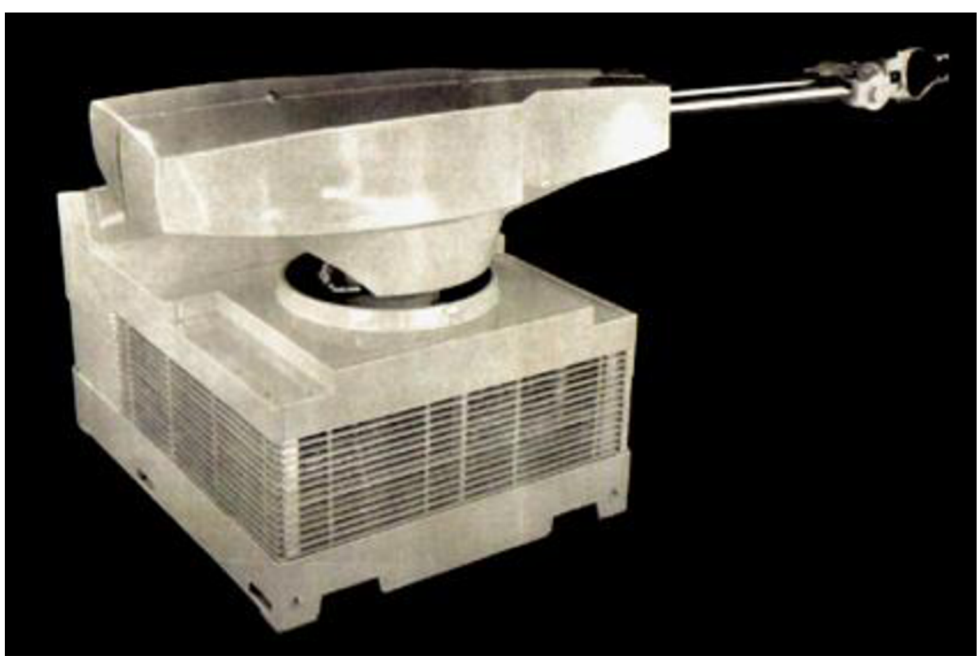

*Obr. 1: Průmyslový robot Unimate [8]* 

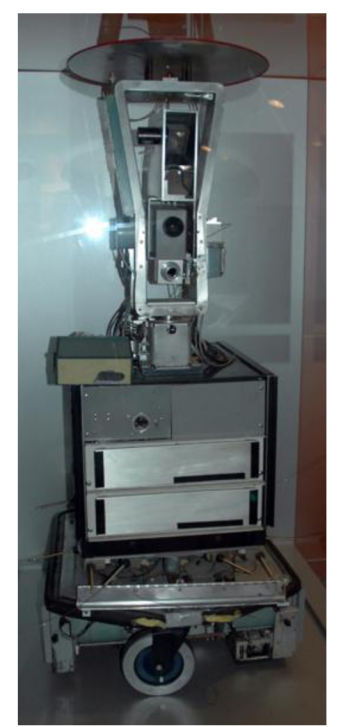

*Obr. 2: Mobilní robot "Shakey" [8]* 

#### *2.2* **Rozdělení podvozku**

Podvozek neboli lokomoční ústrojí je část, která umožňuje pohyb. Základní rozdělení je vyobrazeno na obr. 3. [9]

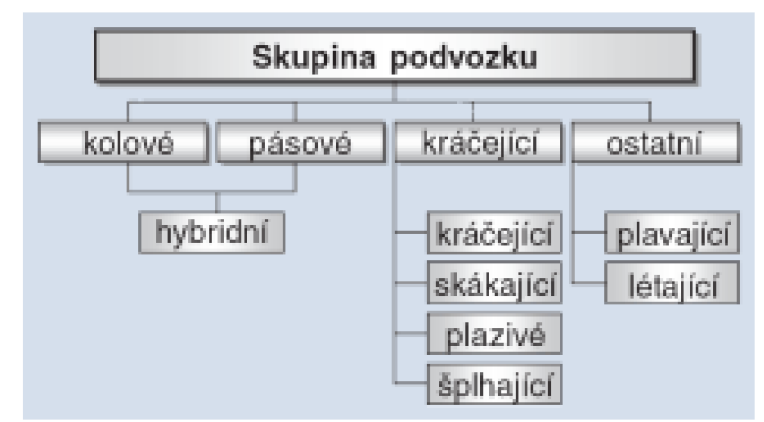

*Obr. 3: Rozdělení konstrukčních skupin podvozků mobilních robotů [9]* 

Základním vlivem na konstrukci mobilního robota je, zda se bude pohybovat ve venkovním nebo vnitřním prostředí. U venkovního prostředí se počítá s tím, že se bude robot pohybovat mnohdy v členitém terénu, v podmořském světě a na dalších pro člověka hůře dostupných místech. Vnitřním prostředím potom myslíme pohyb v budovách, potrubích a podobně. [9]

Pro náš projekt byl vybrán mobilní robot s kolovým podvozkem. Ten má přednost především v manévrovací schopnosti. Nejčastěji se vyskytují tříkolové, čtyřkolové a šestikolové podvozky. Dvoukolové a více jak šestikolové podvozky se v praxi téměř nevyskytují a používají se zejména pro výzkumné využití. [9]

#### **2.2.1 Diferenčně řízené podvozky**

Pro tříkolové a čtyřkolové roboty. Mají dvě kola nezávisle poháněna a pak volně otočné nepoháněné směrové kolo (nebo kola). Rovnováha je zajištěna opěrnými body nebo pasivním kolem (nebo koly). Typickým příkladem takto řízeného robota může být mobilní robot Max 97 - robotický vysavač (obr. 4). [9]

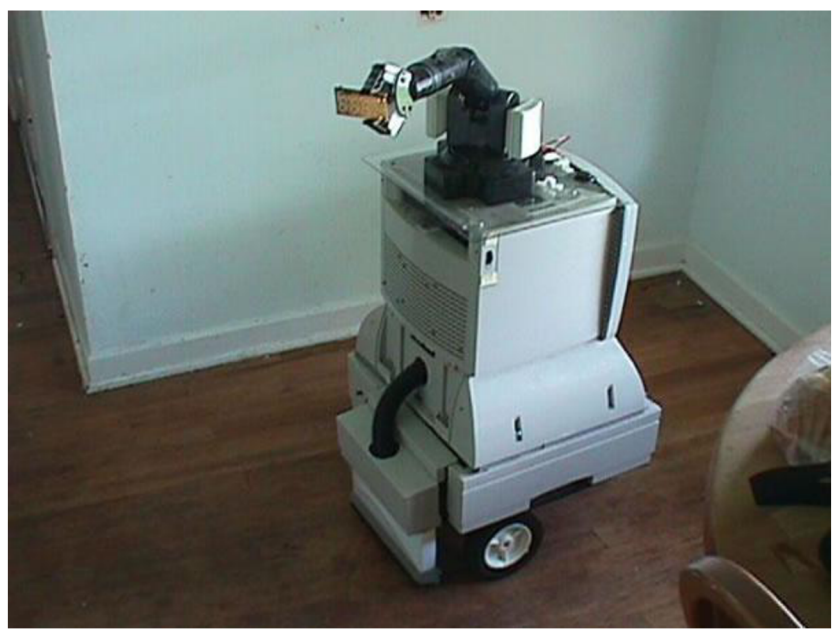

*Obr. 4: Mobilní robot Max 97* - *robotický vysavač [11]* 

#### **2.2.2 Podvozky s více stupni volnosti**

Mají dvě řízená a poháněná kola uprostřed a vpředu a vzadu kola pomocná. Tyto podvozky umožňují konat velmi nezvyklé pohyby. [9]

#### **2.2.3 Podvozky řízené Ackermanovým způsobem**

U tříkolového robota tohoto typu je jedno kolo poháněné a dvě kola řiditelná nebo dvě kola poháněná a jedno řiditelné. Příkladem je mobilní robot Arobot firmy Arrick Robotics (obr. 5). [9]

U čtyřkolového robota jsou dvě kola hnaná a dvě kola natáčená. Natáčená kola jsou každé trochu jinak z důvodu, že každé opisuje jinou dráhu. Tento druh podvozku se využívá u běžných automobilů. [10]

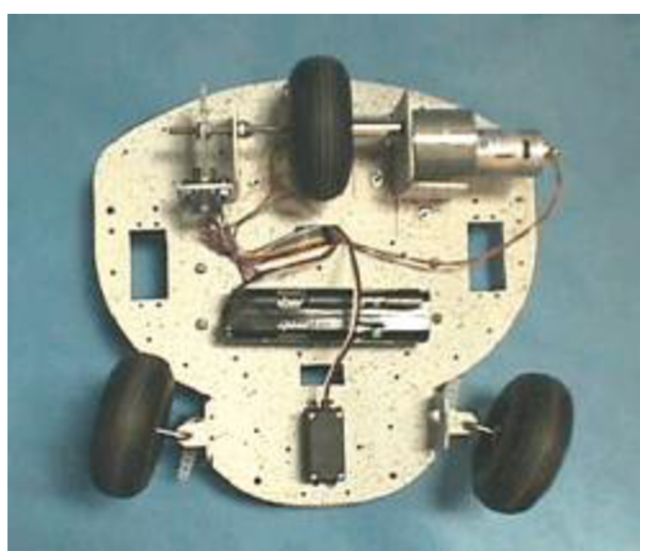

*Obr. 5: Podvozek mobilního robota Arobot (Arrick robotics) [9]* 

#### **2.2.4 Synchronně řízené podvozky**

Jsou to podvozky s třemi nebo čtyřmi koly. Všechna kola jsou řízena i poháněna tak, že mají vždy stejnou rychlost i natočení. Podvozek má jeden společný hnací řetěz a jeden řetěz k natočení kol. Využití těchto robotů je především ve venkovních prostorách. [9]

#### **2.2.5 Trojúhelníkový podvozek s třemi na sobě nezávislými koly**

Konstrukce těchto podvozků je navrhnuta tak, že mají tři na sobě nezávislá kola, která procházejí osami těžiště robota, a jejich povrch je složen obvykle z malých koleček, díky čemuž jim umožňují volný skluz ve směru osy. [10]

#### **2.2.6 Šestikolové podvozky**

Jsou stejně jako pásové podvozky řízeny smykem. Můžou být také řízeny pomocí předních a zadních řízených kol. Užití mají především ve venkovním prostředí. Dokážou zdolávat členitější terén a nerovnosti. Příkladem takového robota může být šestikolový mobilní robot Sojourner (obr. 6). Technickou a technologickou převahu v tomto odvětví má americká společnost pro výzkum vesmíru NASA. [9]

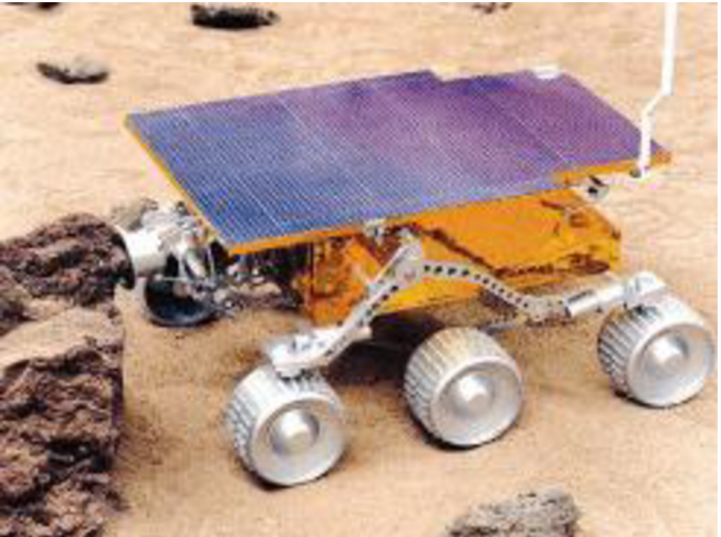

*Obr. 6: Mobilní robot Sojourner (NASA)* 

#### **2.3 Druhy pohonů a zdroj energie**

K pohonu mobilních robotů se využívá zejména různých druhů elektromotorů. Jsou jimi stejnosměrné (DC) motory a střídavé (AC) motory. Stejnosměrné motory se využívají zejména pro jejich jednodušší použití. Výhodou střídavých motorů je jejich menší rozměr pří dosažení stejného výkonu. [10]

Zdrojem energie bývá nejčastěji baterie (galvanický článek) nebo akumulátor. Baterii není možné znovu nabíjet a tedy po vybití znovu používat. Oproti tomu akumulátor lze opětovně nabíjet a využívat. [10]

#### **2.4 Výběr mobilního robota**

Pro náš projekt byl vybrán trojúhelníkový, tříkolový robot s všesměrovými koly (obr. 7). Kola robota pohání tři stejnosměrné motory, které jsou poháněny třemi akumulátory. Na horní desku robota je možné připevnit jakékoli externí zařízení (snímač, kamera...). V našem případě je na desce připevněna web kamera, reflektor a automatická palná zbraň.

Výhodou tohoto robota je právě již zmiňovaný pohyb ve vnitřních prostorách. Díky jeho pohybuje schopen se dostat i do těžce dostupných míst. Nevýhodou je naopak právě pohyb v terénu.

Tříkolový robot se nachází na Fakultě strojního inženýrství. Je zhotoveno celé jeho lokomoční

ústrojí a je schopen se pohybovat. Nyní se pracuje na jeho výsledném designu.

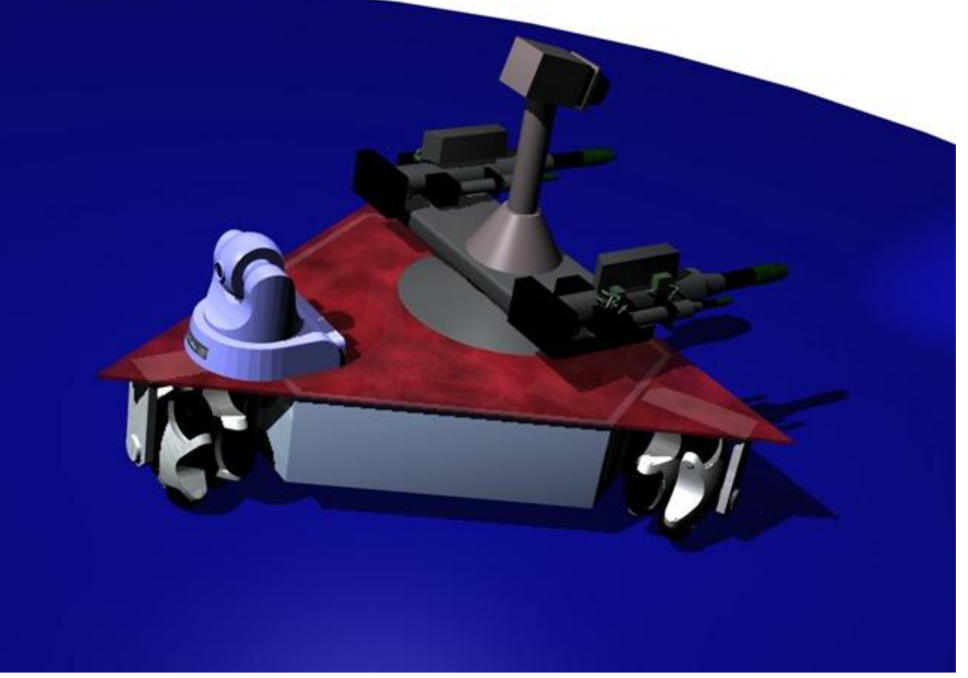

*Obr. 7: Model trikotového robota s všesměrovými koly* 

### **3 TVŮRCI PROGRAMY**

Neboli modelovací software můžeme prvotně rozdělit na 2D a 3D tvorbu. Druhým rozdělením jsou konstrukční nebo animační programy. Konstrukční programy se zabývají převážně tvorbou modelu pro simulace a tvorbu prototypů nebo pro výrobu. Oproti tomu animační software se zabývá tvorbou právě animací, designem a realistickým vyobrazením jak modelu, tak celé scény.

#### **3.1 Konstrukční software**

Jinak také nazývány CAD systémy (computer-aided design – počítačem podporované projektování). Existuje velká řada programů zaměřujících se na konstrukční tvorbu. Mohou být s určitým zaměřením či bez zaměření. [12]

Díky specializacím programů je možné v daném odvětví vytvořit projekt rychleji. Děje se tak především kvůli existenci předdefinovaných základních tvarů. Ve strojírenství to může být například existence nástrojů pro vytváření plechů, odlitků či svařenců, zatímco u elektrotechniky nástroje pro nejrůznější spoje, vedení, či koncovky. Existují také různé nadstavbové moduly, z kterých se dají vkládat již hotové modely a díky nastavení pár základních údajů změnit tento předdefinovaný model do našeho konkrétního požadovaného modelu (šrouby, koncovky...).

Nejčastěji specializované CAD systémy jsou zejména

#### **3.1.1 Strojírenství CAM, CAE**

CAM systémy (computer-aided manufacturing - počítačem podporované obrábění). Software využívající se pro programování CNC strojů. Díky znalosti strojů jsou schopny navrhnout jak nástroje, tak pracovní dráhy těchto nástrojů. Mezi tyto programy patří: CATIA, SurfCAM, EdgeCAM, GibsCAM aj. [12]

C A E systémy (Computer-aided engineering - počítačem podporované inženýrství). Využívá se například k analyzování robustnosti, výkonu komponentů a sestav. [13]

#### **3.1.2** Stavebnictví a architektura AEC, BIM, CAAD

A EC systémy (Architecture-Engineering-Construction)

BIM systémy (Buliding Information Model)

CAAD systémy (Computer-aided architectural design)

Soubor systémů věnující se problematice stavebnictví a architektury. Mezi nejznámější programy v tomto odvětví patří například ArchiCAD, AutoCAD Architecture, Allplan, ArCon, Bricscad apod.

#### **3.1.3 Elektrotechnika PCB a EDA**

PCB systém (printed circuit boards - deska plošných spojů)

E DA systém (Electronic design automatic)

Jsou software sloužící pro návrhy elektronických systémů - plošných spojů a integrovaných obvodů. Nejpoužívanější programy jsou OrCAD, Racal/Redac či EAGLE

#### **3.2 Animační software**

Animační programy se využívají v mnoha odvětví. Ať už v reklamě, showbyznysu, ve hrách nebo pro prezentace různých návrhů.

První celovečerní film, ve kterém byla plně využita počítačová animace je Toy Story (Příběh hraček) z roku 1996.

Tvorba animace se skládá z několika částí: tvorba modelu, nanášení textur, osvětlení, rozpohybování a v poslední řadě rendering scény.

#### **3.2.1 3D model**

V modelovacím software se v první fázi vytvoří počítačový trojrozměrný model - drátový model (obr. 8), se kterým se dále pracuje. Výsledná scéna se obvykle skládá z více takových modelů.

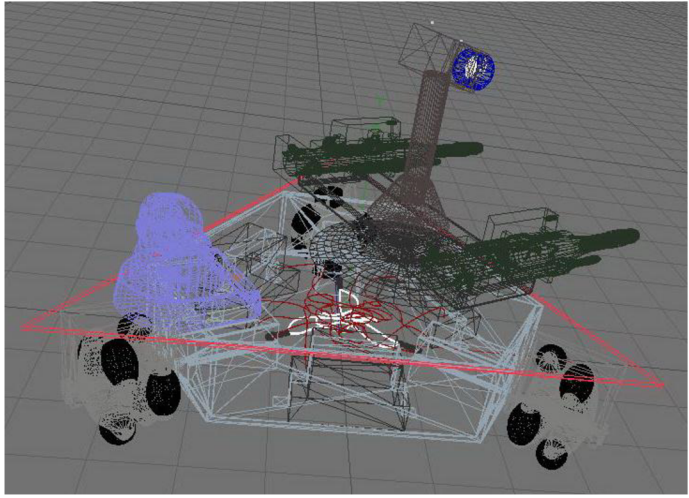

*Obr. 8: Drátový model mobilního robota* 

Modely se vytváří pomocí základních geometrických tvarů, křivek a jejich transformací. K tvorbě modelu je také možné využít například 3D scanner pomocí něhož se skutečný předmět přenese do počítače ve formě drátěného modelu, který je poté možné ještě upravit dle vlastních požadavků. [6]

Model se skládá z bodů, křivek a polygonů.

#### **3.2.2 Texturování a osvětlení scény**

Pro realistické vyobrazení částí scény se využívá nanášení textur na konkrétní tělesa nebo plochy. Jako textura může sloužit jak určitá barva, tak nějaká fotka nebo obrázek. Pomocí textur můžeme na modelech vytvořit také vlastnost materiálů jako průhlednost, odlesk, drsnost apod. [14]

Osvětlení scény se provádí mnohdy pomocí sérií světel. U světel se nastavuje jeho styl šíření, jas i druh stínování předmětů, které dané světlo osvětluje.

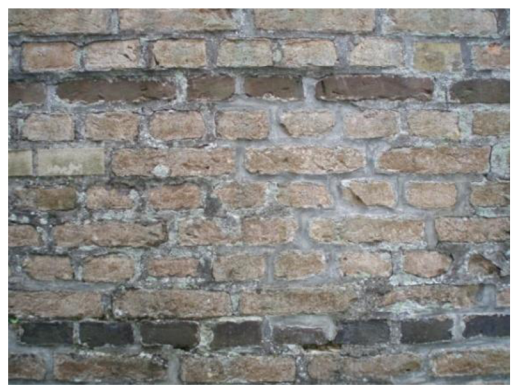

*Obr. 9: Obrázková textura zdi* 

#### **3.2.3 Animace**

Základní způsob tvorby animace je pomocí klíčových snímků. Na časové ose vkládáme postupně pozice modelu, který chceme rozpohybovat, a počítač dopočítá pohyb mezi těmito polohami. Pro vytvoření pohybu stačí tedy postupně zasadit několik základních poloh modelu. [6]

Pro animaci existuje i celá řada nástrojů a nadstaveb animačních programů. Tyto nástroje se zabývají například pohyby aut, oděvů, vlasů, vody, či fyzikálních jevů jako jsou gravitace nebo odrazy. [15]

#### **3.2.4 Rendering**

Poslední fází při tvorbě animovaného obrazu je rendering. Jde v něm o vyobrazení scény se všemi parametry, které jsme do ní zasadily (pohled kamery, vyobrazení textur, osvětlení a stínování).

Bývá velmi časově náročný a při složitějších projektech a větších rozlišení vyobrazení bývá použito výkonných počítačových stanic a mnohdy je při tvorbě využito takzvaného síťového renderingu (propojení více počítačů a rozdělení práce mezi ně) [6]

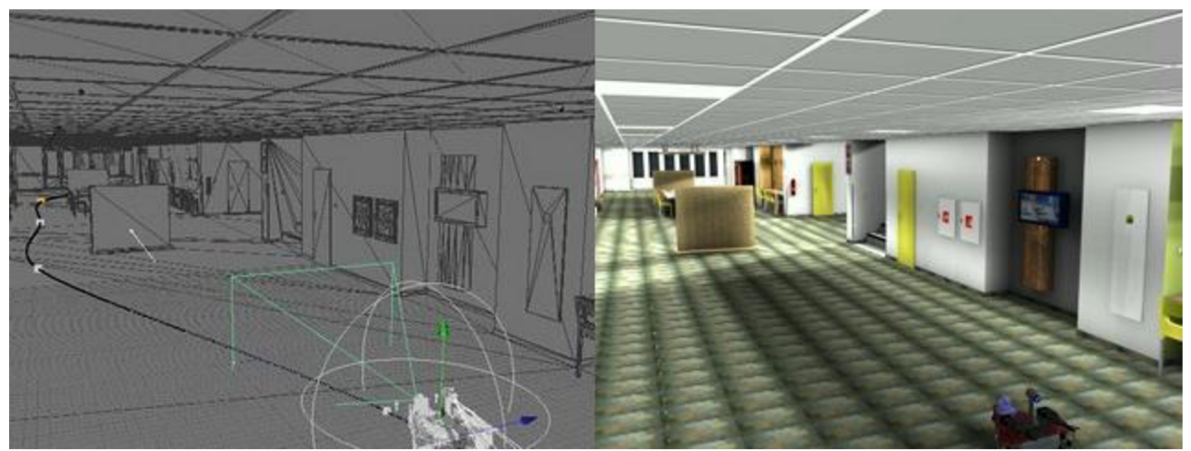

*Obr. 10: Nalevo 3D model, napravo vyrenderovaný 3D model* 

#### **3.3 MAXON** Cinema 4D

Pro náš projekt byl vybrán animační program MAXON Cinema 4D. Je to profesionální 3D modelovací, vizualizační a animační nástroj. Má širokou možnost využití (architektonické vizualizace, produktový design, multimédia, TV znělky, filmové efekty a animace, výuka, věda či výzkum). [16]

Jeho výhodou se může stát jak vynikající poměr cena/výkon, česká lokalizace, snadné ovládání, široká škála modulů nebo možnost přidávání nej různějších pluginů.

Díky podpoře importů a exportů do různých grafických formátů je možné pohodlně přebírat i modely z jiných programů. Toho se dá využít především při hledání standardního výrobku, pro zasazení do scény, který může být vytvořen i v jiných CAD a animačních 3D programech.

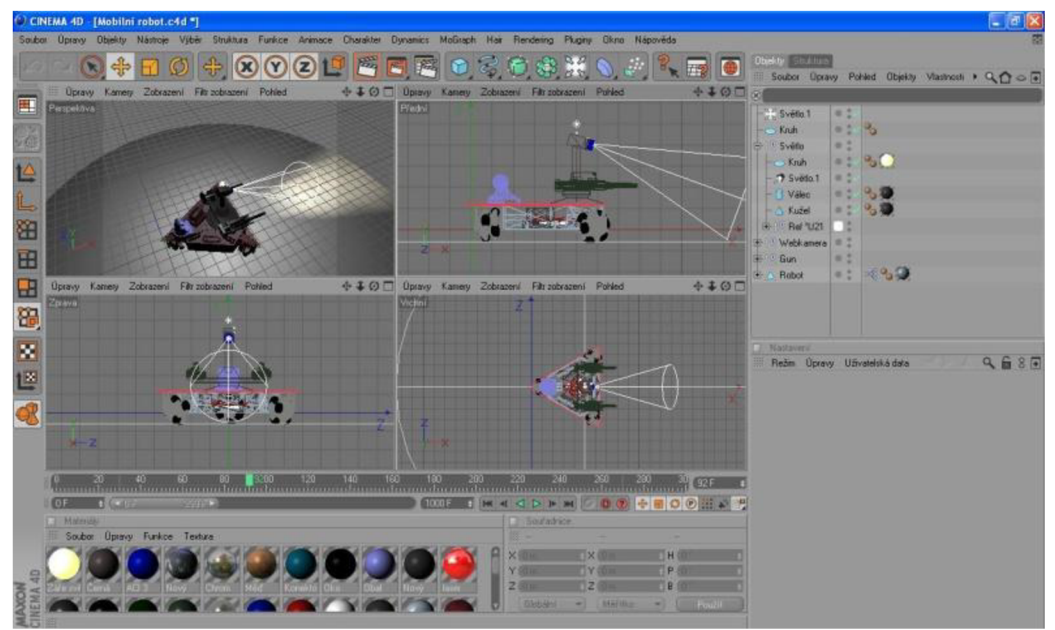

*Obr. 11: Prostředí MAXON Cinema 4D* 

#### **3.3.1 Moduly pro Cinema 4D**

**Advanced Render** se využívá pro pokročilé nastavení renderingu. Díky jeho možnostem můžeme dosáhnout realističtějšího vzhledu výsledného snímku. [17]

**BodyPaint 3D** modul slouží pro tvorbu textur a práci s nimi. [17]

**Dynamics** umožňuje přiřadit modelům fyzikální vlastnosti, jako jsou hmotnost, koeficient tření, pružnost, gravitace, vítr aj. Při animaci dovede tento modul tyto vlastnosti vyhodnocovat včetně kolizí a deformací. Umí také pracovat stzv. měkkými tělesy, u kterých dochází při styku s jinými objekty k deformaci. Díky dynamics je možné takové animace vytvořit velmi rychle a realisticky. Výpočty deformací, odrazů apod. se provádí zcela automaticky. [16]

**Hair** slouží k vytvoření realistického vzhledu i pohybu (díky vlastní dynamice) vlasů, chlupů a trav v animaci podle předem námi přednastavených hodnot jako tuhost, či kolize. [16]

**MOCCA** modul využijeme při animaci postav včetně oblečení. S využitím inverzní kinematiky můžeme vytvořit tvar postavy mnohem rychleji a realističtěji. Rozpohybování postavy díky vazbám a parametrům je jednodušší. Při animaci lze také použít virtuální simulátor látek s názvem Clothilda. Díky němu lze nejenom vytvořit šaty, ale také nastavit charakteristiky látek jako je pevnost, či dynamika včetně kolizí a efektům při gravitaci a větru. [16]

**MoGraph** je nástroj, který dovede vygenerovat libovolný počet klonů z originálního objektu a kontrolovat jejich chování včetně animací. Nejlepší využití má v tvorbě televizních reklam, videoklipů, či znělek. Pro animaci těchto klonů má modul dále tzv. efektory, které ovlivňují jejich chování. Je také možné objekty rozpohybovat v rytmu hudby díky speciálnímu nástroji SoundEfector. [16]

**NET Render** aneb síťový rendering. Vzhledem k tomu, že tvorba animací znamená zpracovat v is filmu 24 a více snímků, tak i dnešní výpočetní technika není dostatečně výkonná, zejména když jde o rendering ve vysoké kvalitě. V tomto případě je vhodné použít právě tento modul, který umožňuje pomocí protokolu TCP/IP propojit několik počítačů na bázi klient/server a výpočet animace rozdělit mezi výkon několika takto propojených počítačů. Můžeme takto mnohonásobně zkrátit čas pro výpočet. [16]

**Sketch and Toon** umožňuje vytvářet v 3D prostředí technické nebo umělecké kresby. Nabízí několik stylů výstupu a možnost tak maximalizovat kontrolu nad výsledným vzhledem. Výstupy lze poté i precizně animovat. [16]

**Thinking Particles** využijeme, pokud chceme mít kontrolu nad tisícem částic. Můžeme ovládat proudy vzduchu, shluky poletujících částic apod. Částice mohou reagovat podle předem zadaných událostí, vzhledem k okolnímu prostředí nebo mezi sebou. [16]

#### **3.3.2 Pluginy pro Cinema 4D**

Mimo standardní moduly je také možné instalovat nej různější pluginy pro více možností a zjednodušení práce s modely či animacemi.

### **4 MODELOVÁN Í S TEXTURAMI**

Jak již bylo řečeno, pro vytvoření animace byl vybrán program MAXON Cinema 4D. První částí bylo vymodelování modelu mobilního robota a dále chodby budovy A5 VUT FSI v Brně včetně jejích stálých předmětů.

Pro vytvoření komplexního modelu jsme postupně modelovali jednotlivé části.

#### **4.1 Model mobilního robota**

Mobilní robot obsahuje několik dílčích částí, které jsme modelovali zvlášť. Po vymodelování jednotlivých partií jsme je postupně vkládali na předem daná místa, abychom dostali hotový model.

Zaprvé jsme museli vymodelovat kolo robota. To obsahuje čep malého kola, malé kolo a kovovou kostru kola (obr. 12). Celkový průměr kola jsme volili 120mm.

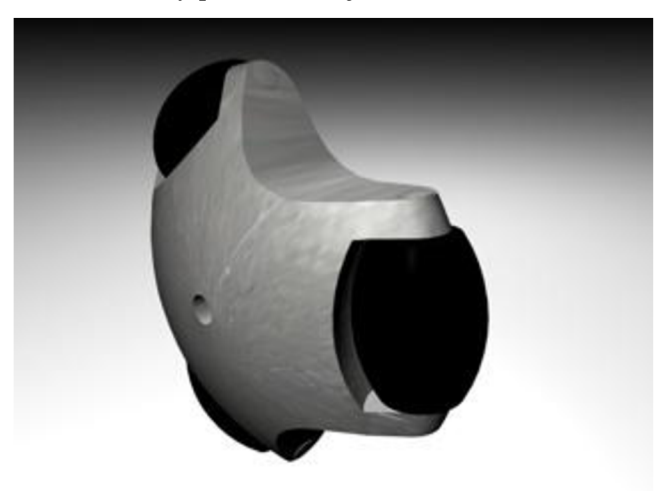

*Obr. 12: Všesměrové kolo mobilního robota (dílčí část)* 

Tuto část kola jsme zkopírovali a posunuli ve své ose o šířku kola. Tím jsme získali první důležitou sestavu, s kterou dále budeme pracovat. Obě tyto kola se později budou muset otáčet přesně podle pohybu robota.

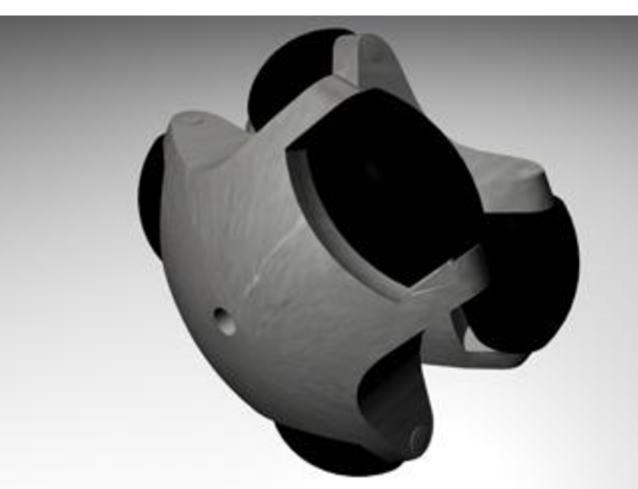

*Obr. 13: Sestava všesměrového kola mobilního robota* 

Celou tuto hotovou sestavu jsme obalili do rámu kola, který jsme taktéž vytvořili. V tomto rámu se budou kola otáčet na čepech.

Další fází je vytvoření realisticky vypadajícího robota. K tomu jsme potřebovali další součásti: korpus z plechů, velký čep kola, motor kola, akumulátor, datové kabely motoru, napájecí kabely, konektor motoru, příchytku akumulátoru a horní kryt motoru. Všechny tyto součásti bylo potřeba poskládat k sobě do pozic, které ve skutečnosti zaujímají. Osy všesměrových kol procházejí těžištěm robota. Výsledný model je vyobrazen na obr. 14.

Na všechny polygonálni objekty robota nanášíme postupně textury. Pro vyobrazení jsme si vystačili s texturami, které nabízí přímo program Cinema 4D a pro realističtější vzhled jsme je mírně poupravili.

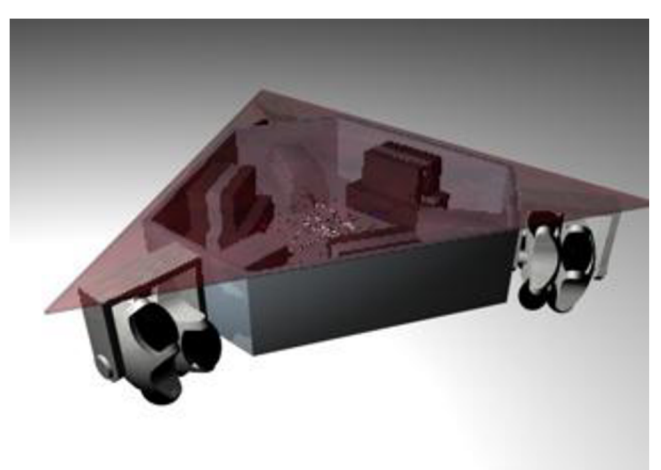

*Obr. 14: Model robota bez přidaných zařízení* 

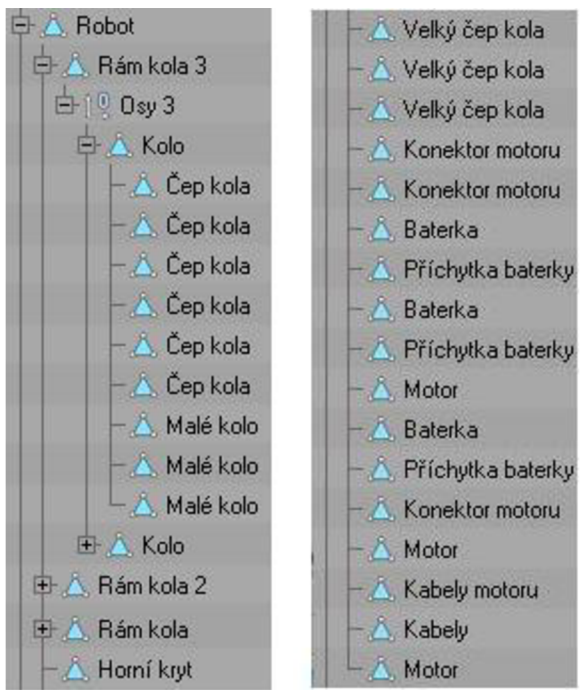

*Obr. 15: Struktura modelu robota* 

Pro demonstraci toho, jak například lze robota využít, jsme připevnili na jeho horní pracovní desku pár zařízení. Jedním je web kamera s bezdrátovým WiFi přenosem Link WL-5460CAM. Při dalších dvou jsme využili vlastní kreativity a připevnili dvě automatické palné zbraně a reflektor.

Pro zjednodušení jsme vymodelovali pouze model web kamery, která je skutečná. Další dva modely jsme stáhli z internetu a upravili dle vlastních požadavků. Reflektor jsme upravili ze svítilny, která je volně šiřitelná. Model palných zbraní, jsme stáhli v podobě 3ds modelu a poté importovali do Cinema 4D.

Na desku mobilního robota jsme připevnili námi vymodelovaný stojan jak pro zbraně, tak pro reflektor (obr. 7).

#### **4.2 Model chodby**

Modelovaní chodby předcházelo zaměření celé chodby. Její půdorys jsme překreslili do počítače a vytvořili tak hrubý model, do kterého jsme postupně přidávali vytvořené modely židlí, světel, stolů, nástěnek apod.

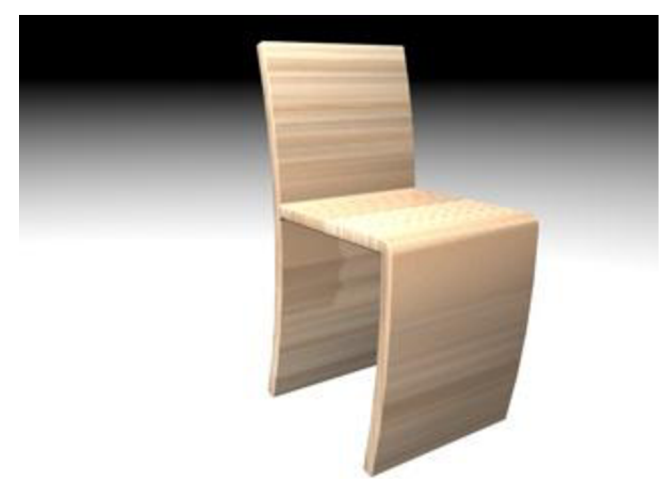

*Obr. 16: Dřevěná židle* 

Jak u chodby, tak u věcí, co do ní patří, jsme pracovali s pomocí fotek a naměřenými údaji, které jsme si k tomu účelu pořídili. Několik fotek bylo použito později také jako textury na nějaké části v místnosti. Pro realistický vzhled scény bylo použito 77 světel v místnosti i se stíny.

Vlastní textury byly použity na cedule a čísla dveří, cedule místností, podlahu, nápisy na

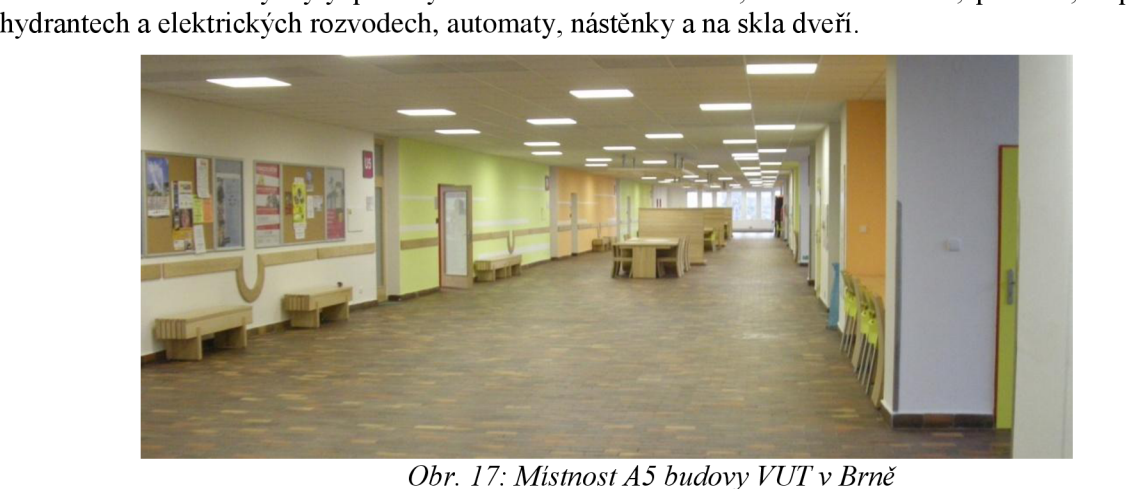

*Obr. 17: Místnost A5 budovy VUT v Brně* 

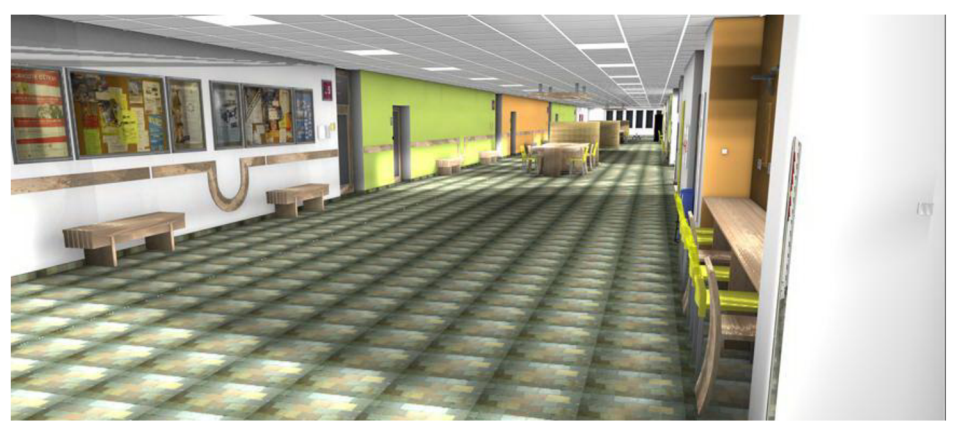

*Obr. 18: Počítačový model místnosti A5* 

### **5 ANIMACE**

Zpočátku jsme zvažovali, zda na pohyb robota použít některý zvolně šiřitelných pluginů. Craft Director Studio (obr. 19) vypadal jako vhodný adept. Je to nástroj používaný právě ke snadnému a rychlému rozpohybování dopravních prostředků. Ty mohou být kolové, pásové nebo létající. Bohužel plugin nedovedl realisticky rozpohybovat našeho robota kvůli jeho specifickému pohybu a třem všesměrovým kolům.

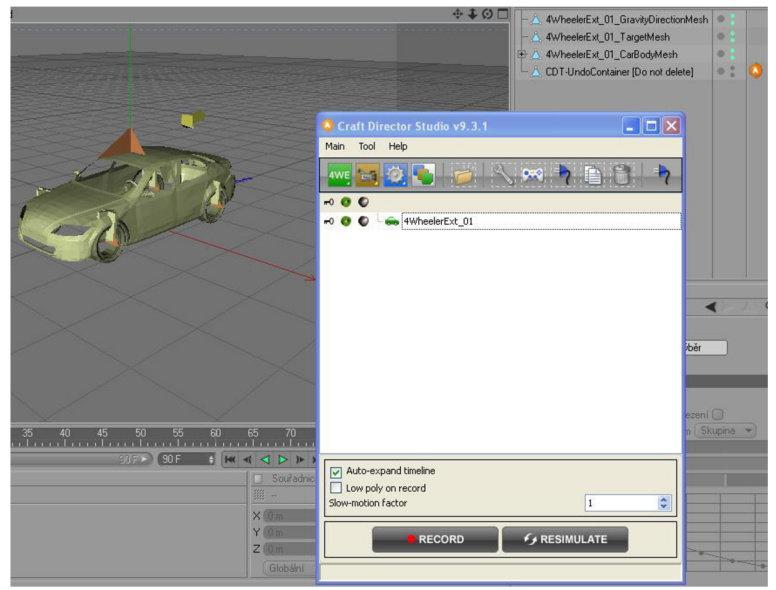

*Obr. 19: Plugin Craft Director Studio* 

Další možností bylo napsat si pro daný pohyb mobilního robota plugin vlastní. Toto jsme realizovali v nástroji XPress, který je součástí MAXON Cinema 4D. Programování se děje pomocí vkládání matematických funkcí.

Rozpohybování robota je realizováno ve dvou fázích. První se zabývá realistickým otáčením jeho kol a druhá vlastním pohybem. Na základě zvládnutí těchto dvou částí budou vytvořeny tři animace. Délku filmu jsme zvolili na 120 sekund. Do pozadí bude poté zanesena i hudba.

#### **5.1 Otáčení kol**

U animace robota je tedy potřeba zajistit, aby se všechna tři kola točila podle toho, jak se bude robot pohybovat, popřípadě natáčet. Těžiště kola robota koná obecný rovinný pohyb. Ten si tedy rozložíme na translační a rotační. Pomocí základních vzorců získáme pro oba pohyby výslednou rotaci jednotlivých kol. Tyto obě rotace poté sečteme.

#### **5.1.1 Rotační pohyb mobilního robota**

Při rotačním pohybu (obr. 20) jsme vycházeli z rozdílu globální rotace robota. Z tohoto rozdílu jsme získali úhlovou rychlost, kterou jsme vynásobili podílem poloměru celého robota a poloměru jeho kola. Tím jsme získali úhlovou rychlost jeho kola. Ten jsme přičetli k stávající rotaci a získali tím výslednou rychlost každého ze tří kol. Celý výpočet úhlové rychlosti je řešen dohromady a až při sčítání celkových rychlostí náš výsledek zaneseme do každého kola zvlášť.

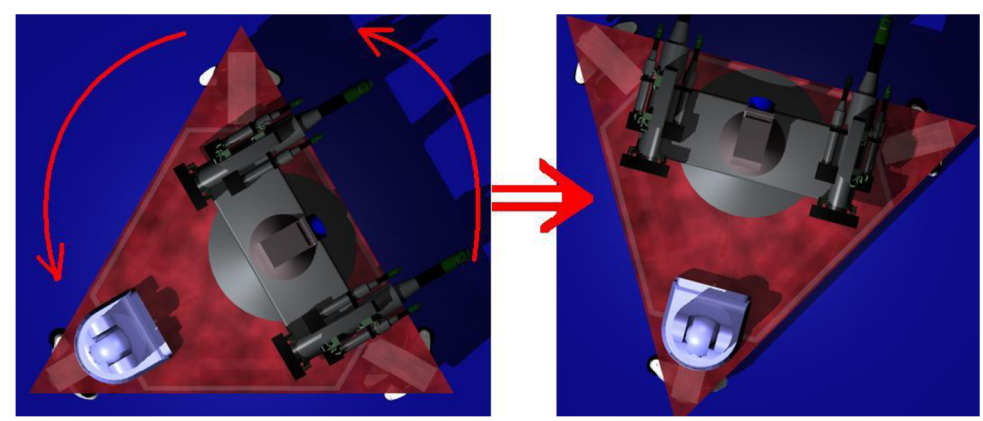

*Obr. 20: Rotační pohyb mobilního robota* 

K tomuto výsledku jsme došli pomocí znalosti základních kinematických vzorců.

Tuto úvahu bylo potřeba dále zanést do našeho pluginu (obr. 21). Do něj se postupně vkládají buňky s hodnotami a vzorci. Funguje na bázi vstupy /výstupy.

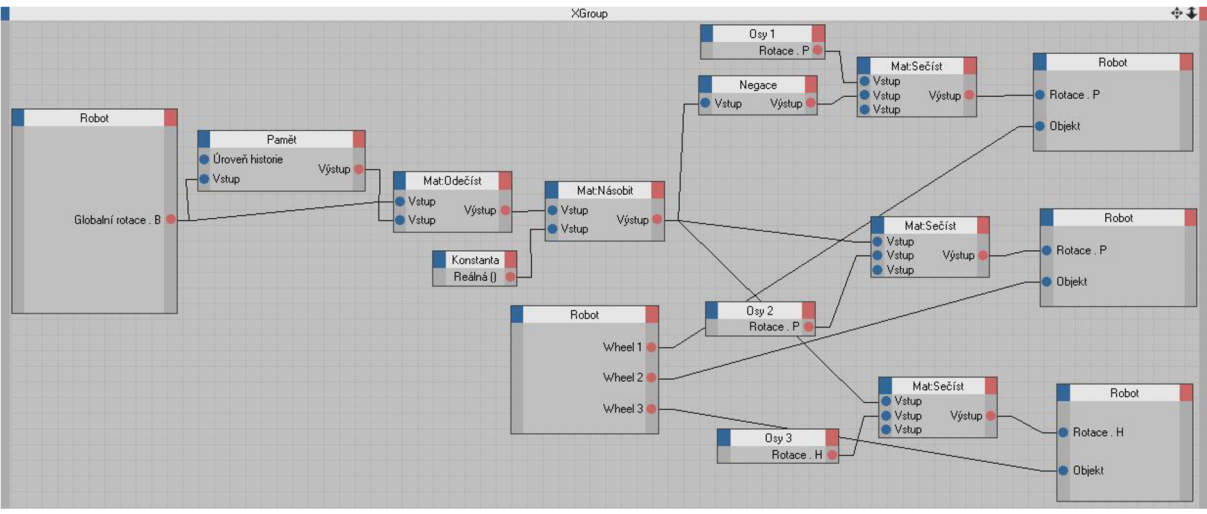

*Obr. 21: Výsledný výpočet rotačního pohybu robota pomocí XPressa* 

Při tomto pohybu je ovšem v programu menší výpočetní problém. Při přechodu mezi koncem a začátkem nového otočení robota o 360° se nuluje otočení. V jeden okamžik je ve výpočtu vzdáleností skoková změna hodnoty. Do animace se to zanese tím, že se rázovitě pootočí všechna kola. Tento problém se nepodařilo odstranit.

#### **5.1.2 Translační pohyb mobilního robota**

Translační pohyb jsme si rozložili do dvou na sebe kolmých os x a z. Tak jako v případě pohybu rotačního, tak i zde vycházíme z rozdílu hodnot nyní globálních vzdáleností.

U translačního pohybu jednotlivých kol uvažujeme o pohybu ve směru rotace kola. Jelikož jsou osy kol mezi sebou pootočeny o 120°, musíme toto zavést i do našeho vzorce. Tím pádem musíme mít pro každé kolo vlastní vzorec v XPressu. Každé kolo bude mít jiné globální natočení.

Jako první vypočítáme rozdíl posunutí robota v obou osách. Toto bude společné pro všechny tří kola, ovšem vypočítávat je budeme zvlášť, kvůli přehlednosti. Získáme tím momentální rychlost robota v dané ose. Výslednou rychlost musíme poté vynásobit trigonometrickou funkcí sinus, popřípadě cosinus (podle toho, zda jde o osu x nebo z) úhlu globálního natočení osy kola. Tím získáme rychlost konkrétního kola. Naše potřebné natočení kola o daný úhel získáme přičtením ke globální pozici, úhel natočení kola vůči ose robota (obr. 22). Abychom získali rychlost rotace kola, vydělíme náš aktuální výsledek poloměrem kola pro obě naše počítané osy. Poté výsledky rotací pro obě osy sečteme.

Dále naši rovnici vynásobíme konstantou, abychom získali výslednou rotaci. Animačním experimentem (vkládání funkcí a pozorování rotace kola) jsme zjistili, že nej vhodnější konstantou je právě rozdíl absolutních hodnot sinu a cosinu našeho úhlu natočení kola.

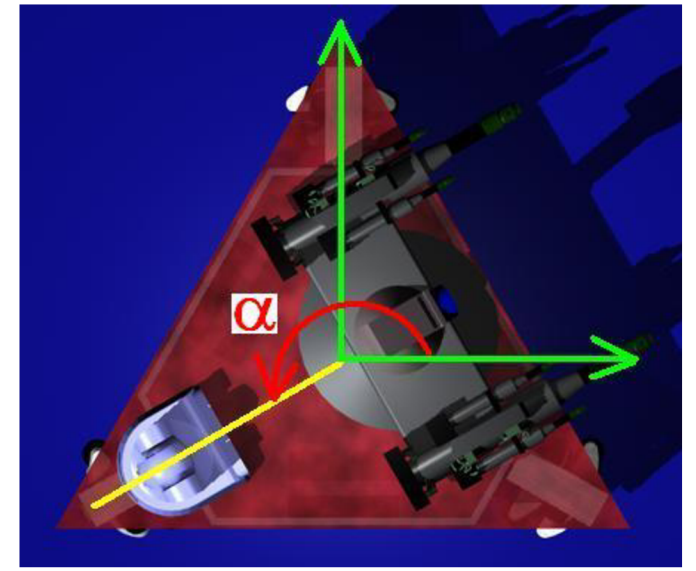

*Obr. 22: Natočení osy kola vůči ose robota: úhel a* 

Tím máme vyřešenou rotaci kola při konání translačního pohybu robota. Přepis do XPressa je vidět na obr. 23. Rovnice pro všechny tři kola jsou totožné. Mění se pouze natočením kola vůči ose robota.

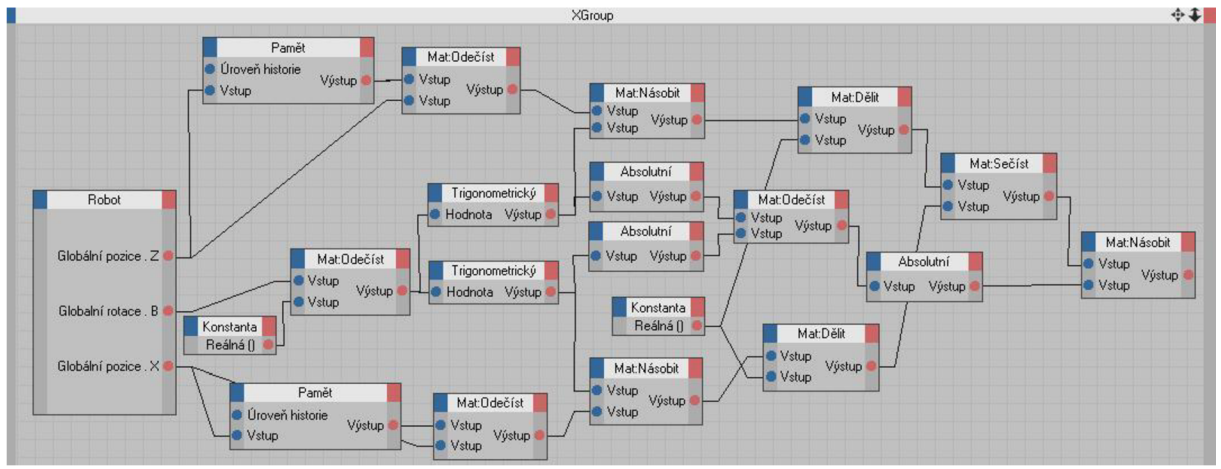

*Obr. 23: Rotace kola pro translačnípohyb mobilního robota v XPressu* 

#### **5.1.3** Výsledný **pohyb robota**

Celkový pohyb robota, jak již bylo řečeno, koná obecný rovinný pohyb. Tedy součet pohybu rotačního a pohybu translačního. Naše dílčí výpočty tedy už stačí jen sečíst a získáme tím výslednou rotaci pro každé ze tří kol. Výsledný tvar v XPressu vypadá následovně:

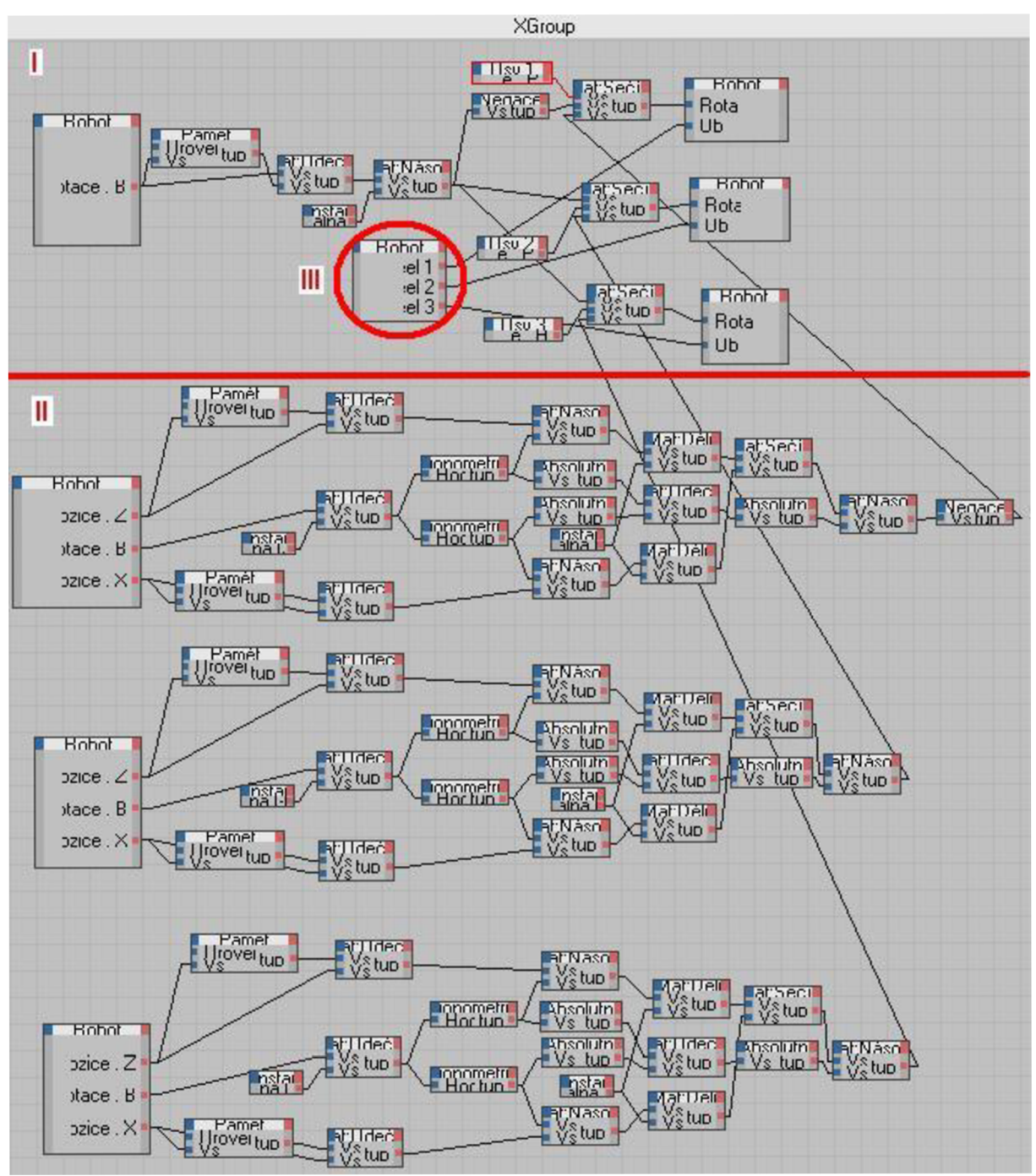

*Obr. 24: Rotace kol mobilního robota v XPress*   $(I - rotační pohyb, II - translační pohyb, III - výsledný pohyb - ORP)$ 

#### **5.2 Animace pohybu**

Film bude mít 30 snímků za sekundu. Pro 120 sekundové video potřebujeme nastavit 3600 snímků na časovou osu (obr. 25). Na časovou osu poté budeme postupně vkládat klíčové snímky natočení a posunu robota. Mezi snímky bude Cinema 4D automaticky pohyb dopočítávat a vytvoří tak pro nás plynulou animaci. Snímky pro každý model či nástroj, který se má v čase pohybovat, vkládáme zvlášť. Takže musíme vytvořit nejprve dráhu pohybu robota a poté dráhu kamery, která nám snímá prostředí. Pouze u videa s přímým pohledem robota není potřeba vkládat zvlášť pohyb kamery, protože taje připevněna na robotovi a pohybuje se s ním.

|                                   | 600                                    | 800<br>alammu                                   |                                                                                      | 1600<br>i RNF       | ノンロー         | 2600<br>2800 | 32NO         | 360 OF<br>3400                                                                                                    |
|-----------------------------------|----------------------------------------|-------------------------------------------------|--------------------------------------------------------------------------------------|---------------------|--------------|--------------|--------------|----------------------------------------------------------------------------------------------------|
| 0F                                | $\leftrightarrow$ $\leftrightarrow$ 0F |                                                 |                                                                                      | 3600 F              | 3600 F<br>a  |              |              | ◎  ♪ 2円<br>$\left\Vert \frac{d}{dt}\mathbf{r}\right\Vert _{1}% =\left\Vert \mathbf{r}-\mathbf{r}\right\Vert _{1}^{2}$<br>O |
|                                   |                                        |                                                 |                                                                                      | Obr. 25: Časová osa |              |              |              |                                                                                                    |
|                                   |                                        |                                                 |                                                                                      |                     |              |              |              |                                                                                                    |
| 55.5                              |                                        |                                                 | <u>450 - 460 - 460 - 460 - 4</u><br>"Mar. "Miller" Miller "Mills - "Miller" "Miller" |                     | ₹            |              |              |                                                                                                    |
| 20C<br>THEFT                      | $\frac{400}{11111}$                    | 000 000 000 000<br>این سینا ایران سیاست<br>1000 | 1600<br>1400<br>1200<br>m druhun blun obd                                            | 1800<br>2000        | 2400<br>2200 | 2600<br>2800 | 3200<br>3000 | 360 OF<br>3400                                                                                                    |
| $\div$ $\leftrightarrow$ 0F<br>DF |                                        |                                                 |                                                                                      | 3600 F >            | 3600 F       |              |              | PEP<br>$rac{1}{2}$<br>$^\copyright$                                                                                        |

Obr. 26: Dráha mobilního robota za použití 19. klíčových snímků

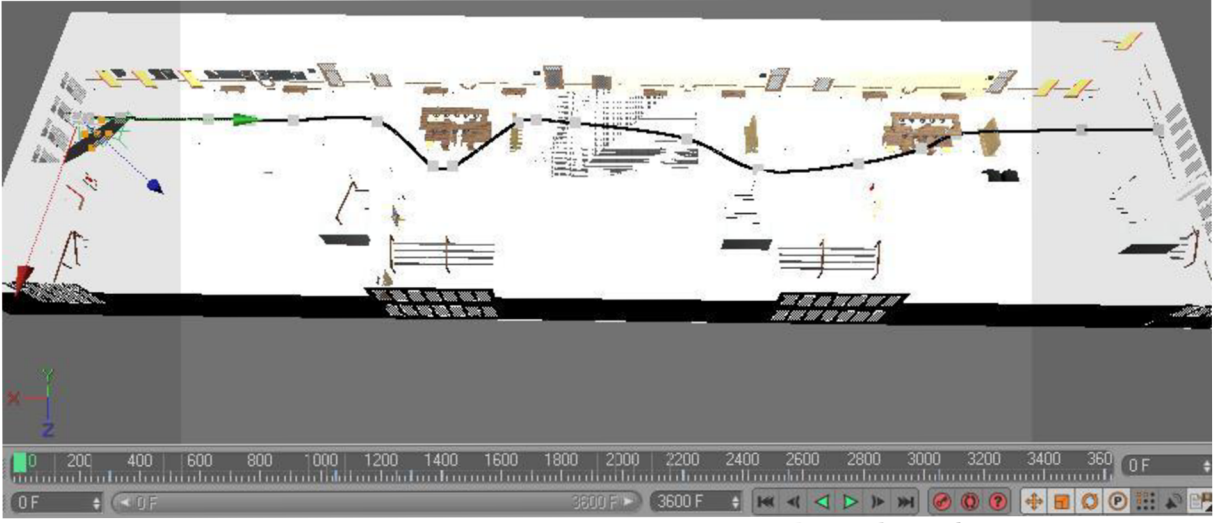

*Obr. 27: Dráha kamery za použiti 19. Klíčových snímků* 

Tím jsme získali dráhu jak kamery, tak mobilního robota pro 2 naše videa. U třetího videa budeme postupovat podobně. Pro pohyb robota nám v posledním filmu budou stačit 2 snímky (počáteční stav a konečný stav otočený o 720°).

#### **5.3 Vložení hudby**

Jako hudební doprovod jsme zvolili příjemnou pomalejší hudbu. Do programu se hudba vkládá pomocí reproduktoru, který zvuk vysílá a pomocí mikrofonů, který zvuk přijímá. Jak reproduktor, tak mikrofony jsme umístili na pozici kamery a tím získali hudební doprovod po celou dobu animace.

#### **5.4 Rendering**

Poslední fází k vytvoření konečného filmu je zpracování obrazu do námi požadované kvality včetně všech efektů, které jsme během práce využili. Videa budou zpracována do rozlišení fůllHD (1920x1080). Ke kompresi jsme využili programu ffdshow s kodekem XVID.

U videa, v kterém prezentujeme pouze otáčejícího se robota, kde jsme nevyužili tolik

světelných zdrojů a stínových efektů, si vystačíme se standardním počítačem dnešní doby, aby se nám v rozumné době povedlo vyhotovit výsledné video. I tak počítač bude pracovat několik desítek hodin. U dalších dvou videí, kde se robot pohybuje chodbou, už čas pro zpracování převyšuje několik týdnů. Proto jsme se rozhodli využít nástroje Net Render, díky němuž můžeme do výpočtů síťově zapojit více počítačů. Tím se čas pro vyhotovení několikanásobně zkracuje.

Při renderingu počítač zpracovává jeden snímek po druhém. S využitím Net Renderingu tedy docílíme toho, že náš centrální počítač, který rozděluje instrukce (server), přiřadí jednotlivým počítačům určitou sérii snímků k zpracování.

Program funguje tak, že na jednom stroji se spustí nástroj Net Server a na libovolném počtu dalších stanic spustíme Net Client, v kterém jen určíme IP adresu našeho serveru. Aplikace se poté ovládá přes webové rozhranní prohlížeče (obr. 28).

Výhodou využití tohoto nástroje je také postupné ukládání snímků, takže při výpadku serveru či při jakémkoli kolapsu, nemusíme s výpočty začínat znovu.

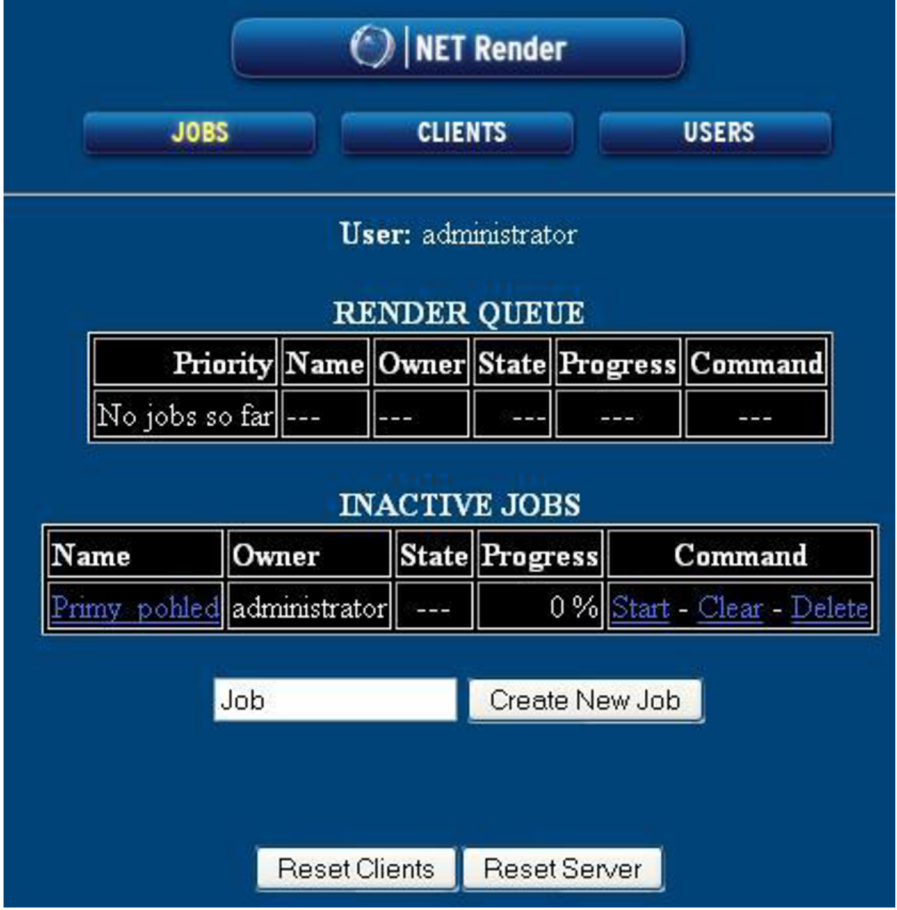

*Obr. 28: Webové rozhranní Net Renderu* 

### **6 ZÁVĚR**

V dnešní době zasahuje do našeho života robotika čím dál častěji. V nej různějších formách se s ní setkáváme ve výrobě, výzkumu, zdravotnictví, armádě, bezpečnostních složkách, či dokonce i v domácnostech. Mobilní robotika má navíc tu výhodu, že může být nasazena téměř kdekoli. Mohou to být jak vnitřní prostory, tak hlubiny oceánů, či vesmír.

Hlavním cílem této bakalářské práce bylo zhotovení 3D modelu tříkolového mobilního robota, chodby budovy A5 VUT a jejich prezentace ve formě animace. Za účelem této prezentace byly vyhotoveny tři krátké filmy, ve kterých jsme demonstrovali nasazení mobilního robota v místnosti.

Nej větším úskalím při rozpohybování robota byl právě pohyb jeho tří kol. K vytvoření realistického pohybu jsme nakonec došli zkombinováním a zhotovením vhodných funkcí v XPressu. Tím jsme vytvořili přenositelný plugin otáčení kol. Předcházely tomu série testů, v kterých jsme pozorovali výsledek pohybu.

Mobilního robota ve školních budovách lze využít například k hlídání chodeb. V tomto případě by se na robota dala připevnit kamera a několik snímacích čidel, aby se dokázal sám vyhýbat překážkám. Abychom ukázali více možností využití, připevnili jsme na robota více druhů zařízení.

Použitý tříkolový mobilní robot je již sestrojený a schopný se pohybovat v reálném prostředí. Výsledná videa budou použita k jeho prezentaci. Na internetu je možné společně s pár technickými informacemi představit robota i s ukázkou jeho pohybu.

Výsledný počítačový model robota může sloužit k zasazení do jakéhokoli jiného vytvořeného prostředí a udat mu požadovanou dráhu a rychlost. Lze tak na počítači simulovat jeho pohyb a chování v konkrétním reálném prostředí, ve kterém bychom robota chtěli použít.

### **SEZNAM POUŽITÉ LITERATURY**

- [I] Poliščuk, R.: Titulní strana závěrečné práce,
- [2] Poliščuk, R.: Instrukce pro autory závěrečných prací, 2006, [http://autnt.fme.vutbr.cz/doc/SZZ2006\\_Instrukce.pdf](http://autnt.fme.vutbr.cz/doc/SZZ2006_Instrukce.pdf)
- [3] *Počítačová animace* [online], 7.2.2010 [cit. 2010-05-09], Wikipedie. Dostupné z WWW: <[http://cs.wikipedia.org/wiki/Po%C4%8D%C3%ADta%C4%8Dov%C3%A1\\_animace>](http://cs.wikipedia.org/wiki/Po%C4%8D%C3%ADta%C4%8Dov%C3%A1_animace)
- [4] *Animace* [online], 20.1.2010 [cit. 2010-05-09], Wikipedie. Dostupné z WWW: < http ://cs. wikipedia. org/wiki/Animace >
- [5] Zunt, D. Dušáková, E. *Karel čapek O původu slova robot* [online], [cit. 2010-05-09]. Dostupné z: [<http://capek.misto.cz/robot.html>](http://capek.misto.cz/robot.html)
- [6] Ing. Martínková, Simona. *Počítačová vs. klasická animace* [online]. Leden 2003[cit. 2010-05-09]. Dostupné z: <http://www.mgplzen.cz/download/ivt/ivt\_animace.pdf>
- [7] Košnar, Karel. *Mobilní robotika* [online]. Praha: České Vysoké Učení Technické v Praze, Fakulta elektrotechnická, Katedra kybernetiky [cit. 2010-05-09]. Dostupné z: [<http://www.roznovskastredni.cz/dwnl/pel2007/06/Kosnar.pdf>](http://www.roznovskastredni.cz/dwnl/pel2007/06/Kosnar.pdf)
- [8] *Robotika* [online], 9.4.2009 [cit. 2010-05-09], Wikipedie. Dostupné z WWW: [<http://cs.wikipedia.org/wiki/Robotika>](http://cs.wikipedia.org/wiki/Robotika)
- [9] Kárník, Ladislav. Lokomoční ústrojí mobilních robotů pro nestrojírenské aplikace. *Atoma.*  [online]. Červenec 2002[cit. 2010-05-09]. Dostupné z: [<http://www.odbornecasopisy.cz/index.php?id\\_document=28494>](http://www.odbornecasopisy.cz/index.php?id_document=28494)
- [10] *Robot* [online], 9.5.2010 [cit. 2010-05-09], Wikipedie. Dostupné z WWW: < http: //c s. wikipedia. org/wiki/Robot >
- [II] Zagros Robotics, Saint Louis (USA) [online], 2010 [cit. 2010-05-09], Dostupné z WWW: [<https://www.zagrosrobotics.com/shop/item. aspx?itemid=521>](http://www.zagrosrobotics.com/shop/item.%20aspx?itemid=521)
- [12] *Computer aided design* [online], 10.5.2010 [cit. 2010-05-11], Wikipedie. Dostupné z WWW: [<http://cs.wikipedia.org/wiki/Computer\\_aided\\_design>](http://cs.wikipedia.org/wiki/Computer_aided_design)
- [13] *Computer-aided engineering* [online], 7.5.2010 [cit. 2010-05-11], Wikipedia. Dostupné z WWW: [<http://en.wikipedia.org/wiki/Computer-aided\\_engineering>](http://en.wikipedia.org/wiki/Computer-aided_engineering)
- [14] *Texturování* [online], 7.5.2010 [cit. 2010-05-11], Wikipedia. Dostupné z WWW: <[http://cs.wikipedia.org/wiki/Texturov%C3%A1n%C3%AD>](http://cs.wikipedia.org/wiki/Texturov%C3%A1n%C3%AD)
- [15] *Počítačová grafika* [online], 15.4.2010 [cit. 2010-05-12], Wikipedia. Dostupné z WWW: <[http://cs.wikipedia.Org/wiki/Po%C4%8D%C3%ADta%C4%8Dov%C3%A1\\_grafika#3D\\_po.C4](http://cs.wikipedia.Org/wiki/Po%C4%8D%C3%ADta%C4%8Dov%C3%A1_grafika%233D_po.C4.8D.C3.ADta.C4.8Dov.C3.Al_grafika)  [.8D.C3.ADta.C4.8Dov.C3.Al\\_grafika>](http://cs.wikipedia.Org/wiki/Po%C4%8D%C3%ADta%C4%8Dov%C3%A1_grafika%233D_po.C4.8D.C3.ADta.C4.8Dov.C3.Al_grafika)
- [16] Digital Media [online], 2010 [cit. 2010-05-13], Dostupné z WWW: [<http://www.digitalmedia.cz/produkty/maxon/cinema-4d/popis.aspx>](http://www.digitalmedia.cz/produkty/maxon/cinema-4d/popis.aspx)
- [17] *Cinema 4D* [online], 28.3.2010 [cit. 2010-05-13], Wikipedia. Dostupné z WWW: < http ://cs .wikipedia. org/wiki/Cinema\_4D >
- [18] Digital Media. *Výukové DVD CINEMA 4DR10: Technické vizualizace* [online]. 2010[cit. 2010 05-16]. Dostupné z: <[http://www.digitalmedia.cz/produkty/maxon/cinema-4d/vyukove](http://www.digitalmedia.cz/produkty/maxon/cinema-4d/vyukove-materialy/dvd-Xpresso.aspx%23demo)[materialy/dvd-Xpresso.aspx#demo>](http://www.digitalmedia.cz/produkty/maxon/cinema-4d/vyukove-materialy/dvd-Xpresso.aspx%23demo)